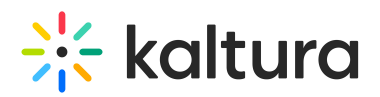

## **How to display the default flavors for transcoding your content?**

Last Modified on 08/26/2020 10:02 pm IDT

Select the Settings tab and then select Transcoding Settings. The Default Transcoding Profiles window is displayed which contains list of the Transcoding Profiles and Live Transcoding profiles. Each file uploaded to the system is transcoded into the flavors that are checked in the Transcoding Profile. Select a Transcoding Profile and go to the Flavors tab.

Copyright ©️ 2019 Kaltura Inc. All Rights Reserved. Designated trademarks and brands are the property of their respective owners. Use of this document constitutes acceptance of the Kaltura Terms of Use and Privacy Policy.